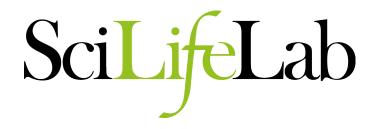

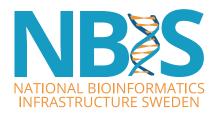

# **Quality Assessment of sequencing data**

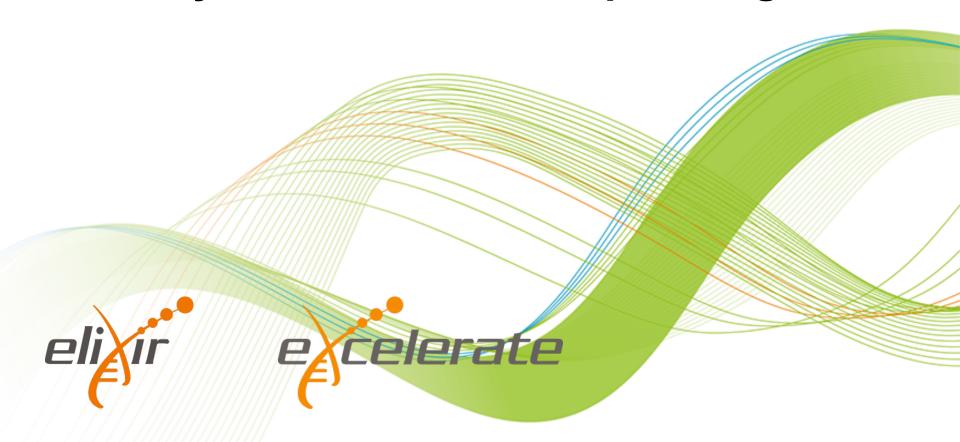

#### **Outline**

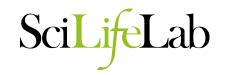

- General Principles
  - Why QC?
  - Data Integrity
- Illumina
  - Data Format
  - FastQC
- PacBio
  - Data Format
  - FastQC
  - SMRT Portal

### **Quality Assessment**

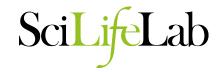

- Why check your data?
  - Data quality affects the final assembly
  - Contamination
  - Preparation biases and errors
  - Missing data
  - Difficulty assessment

### **Data Integrity**

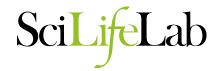

- Ensure all your data is there.
  - Many tools cannot tell if data is complete
  - File checksums ensure data integrity
    - MD5

```
- 823fc8b0ca72c6e9bd8c5dcb0a66ce9b file1.fastq.gz
```

```
- $ md5sum -c md5.txt
file1.fastq.gz: OK
file2.fastq.gz: OK
file3.fastq.gz: FAILED
md5sum: WARNING: 1 of 3 computed checksums did NOT match
```

Calculate checksum before transfer, check after.

### Do I have enough data?

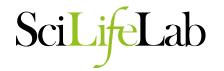

- What is my expected genome size?
- What depth of coverage should I expect?
  - Illumina:
    - 100x coverage in total
  - PacBio:
    - 70x coverage in total from subreads
    - At least 30x coverage of reads >10kb
- Coverage = Number of bases/Genome Size
- Check your reports from the sequencing provider
  - Illumina: FastQC / MultiQC / Sissyphus
  - PacBio: SMRT portal report

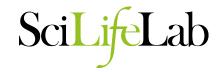

# Basic Statistics

| Measure                           | Value                   |  |  |
|-----------------------------------|-------------------------|--|--|
| Filename                          | 8361-F11_1.fastq.gz     |  |  |
| File type                         | Conventional base calls |  |  |
| Encoding                          | Sanger / Illumina 1.9   |  |  |
| Total Sequences                   | 2809593                 |  |  |
| Sequences flagged as poor quality | 0                       |  |  |
| Sequence length                   | 300                     |  |  |
| %GC                               | 39                      |  |  |

#### **SMRT Portal**

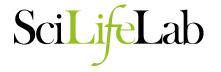

#### Reports for Job pb\_251\_1\_subreads\_CTR

SMRT Cells: 72

Movies:

#### **Overview**

| Job Metric               | Value          |
|--------------------------|----------------|
| Adapter Dimers (0-10bp)  | 0.06%          |
| Short Inserts (11-100bp) | 0.01%          |
| Number of Bases          | 44,946,763,242 |
| Number of Reads          | 3,918,307      |
| N50 Read Length          | 24,367         |
| Mean Read Length         | 11,470         |
| Mean Read Score          | 0.85           |

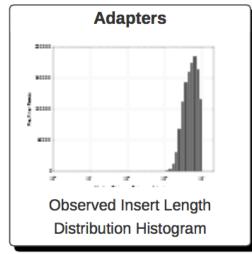

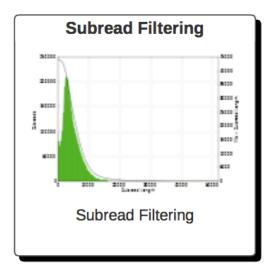

Tilto vino or

### Calculating data quantity

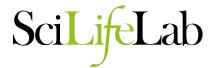

- Third party scripts
- Command line calculation (my favourite way)
  - Can use Seqtk to convert and filter on read length
  - zcat \*.fastq.gz | seqtk seq -A -L 10000 | grep -v
     "^>" | tr -dc "ACGTNacgtn" | wc -m
    - zcat (concatenates the compressed fastq files into one stream)
    - seqtk (converts to fasta format and drops reads less than 10k)
    - grep ( -v excludes lines starting with ">", i.e. fasta headers )
    - tr ( -dc removes any characters not in set "ACGTNacqtn" )
    - wc ( -m counts characters )

### Calculating data quantity

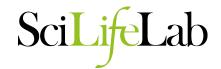

- How much data is too much data?
  - Greater than 200X coverage is considered extreme.
- Why is too much data bad?
  - Increased computation time and resources
  - Errors begin to compound and start to look like real data.
  - Assemblies become more fragmented and inaccurate.
- How should I subsample?
  - Illumina: Use a random fraction of the reads maintaining read pairing.
    - E.g. Use the same seed (-s) and give the fraction (0.1) in Seqtk. seqtk sample -s100 read1.fq 0.1 > sub1.fq seqtk sample -s100 read2.fq 0.1 > sub2.fq
  - PacBio: Filter out shorter length reads
    - E.g. Keep reads greater than 5kb:
       seqtk seq -L 5000 reads.fq.gz > reads\_5kbplus.fq

#### **Sidebar - Unix notes**

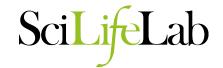

- Sequence files are best kept compressed.
- zcat prints gzip compressed files to the screen.
- bzcat prints bzip2 compressed files to the screen.
- file tests the type of file.
   \$ file bacteria\_R1.fastq.gz
   bacteria\_R1.fastq.gz: gzip compressed data, from NTFS filesystem (NT), max speed
- Try man <command> or <command> -h/--help to understand how unix commands work
  - Press q to exit the man page

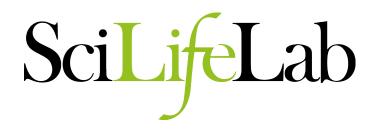

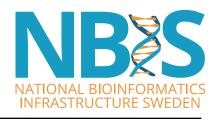

Illumina Specific Quality Checks And Clean Up

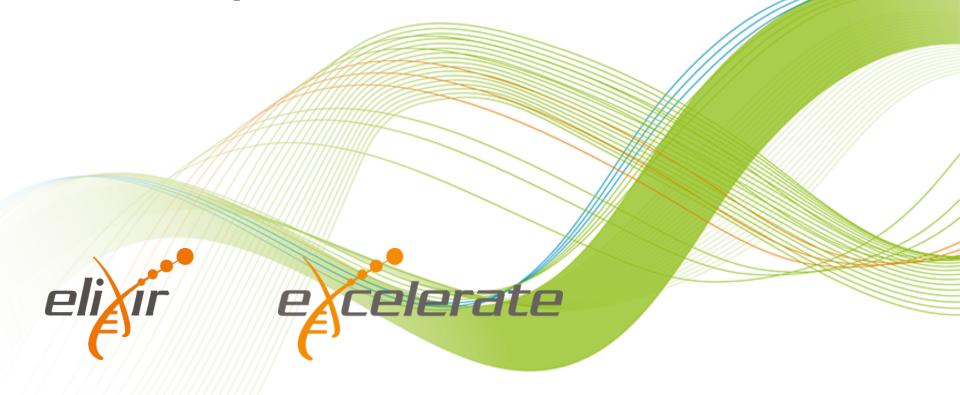

### Data Recap - Illumina

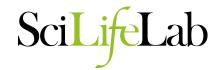

Paired end Illumina library

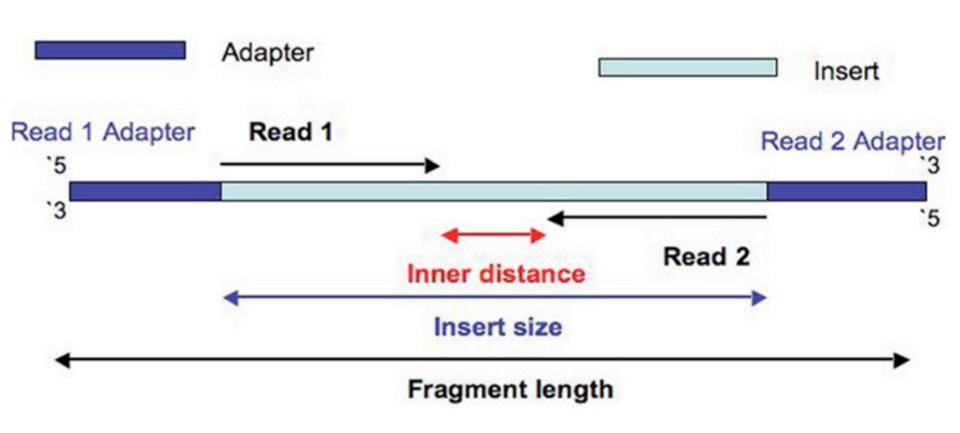

### Data Recap - Illumina

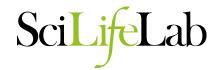

#### Mate pair Illumina library

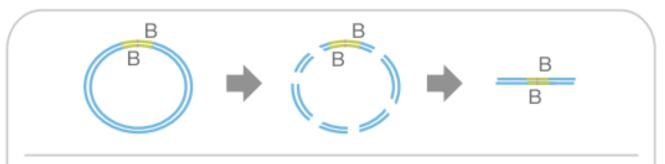

Circularized molecules are then re-fragmented yielding smaller fragments. Sub-fragments containing the original junction are enriched via the biotin tag (B) in the junction adapter.

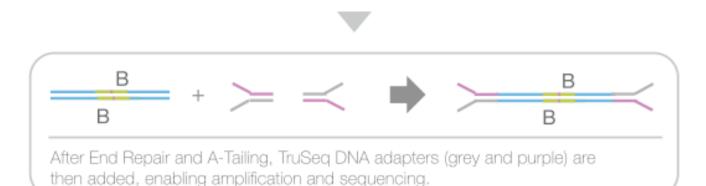

#### **Format Check**

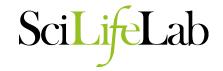

#### Check the format

- \$ zcat file1.fastq.gz | head @HWI-ST486:212:D0C8BACXX:6:1101:2365:1998 1:N:0:ATTCCT CTTATCGGATCCCAGTTTGGGCTTGTAAACGGTGAATCCTCAAAGACCACCAATGTTG +

CCCFFFFFHHHHHJJJJJJHIJIIJGGJGFEGIGHIBFGHJIJIICHIIIDHGGIGIGHEFG @HWI-ST486:212:D0C8BACXX:6:1101:2365:1998 2:N:0:ATTCCT TAACCGAGCAAACAAAAGTTGGTTGTCACAAATTGTAATGACCTGATTAAACTTGATTTTTT+

@EAS139:136:FC706VJ:2:2104:15343:197393 1:Y:18:ATCACG

| EAS139  | the unique instrument name                                             |
|---------|------------------------------------------------------------------------|
| 136     | the run id                                                             |
| FC706VJ | the flowcell id                                                        |
| 2       | flowcell lane                                                          |
| 2104    | tile number within the flowcell lane                                   |
| 15343   | 'x'-coordinate of the cluster within the tile                          |
| 197393  | 'y'-coordinate of the cluster within the tile                          |
| 1       | the member of a pair, 1 or 2 (paired-end or mate-pair reads only)      |
| Y       | Y if the read is filtered, N otherwise                                 |
| 18      | 0 when none of the control bits are on, otherwise it is an even number |
| ATCACG  | index sequence                                                         |

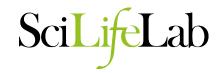

- What does it tell you?
  - Total read pairs
  - Sequence length
  - Quality Score Encoding
  - Average GC%
  - Base quality along the read
  - Nucleotide % along the read
  - Sequence GC content
  - Duplication %
  - Adapter content

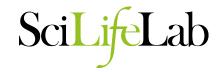

# Basic Statistics

| Measure                           | Value                   |  |  |
|-----------------------------------|-------------------------|--|--|
| Filename                          | 8361-F11_1.fastq.gz     |  |  |
| File type                         | Conventional base calls |  |  |
| Encoding                          | Sanger / Illumina 1.9   |  |  |
| Total Sequences                   | 2809593                 |  |  |
| Sequences flagged as poor quality | 0                       |  |  |
| Sequence length                   | 300                     |  |  |
| %GC                               | 39                      |  |  |

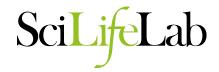

### Per base sequence quality

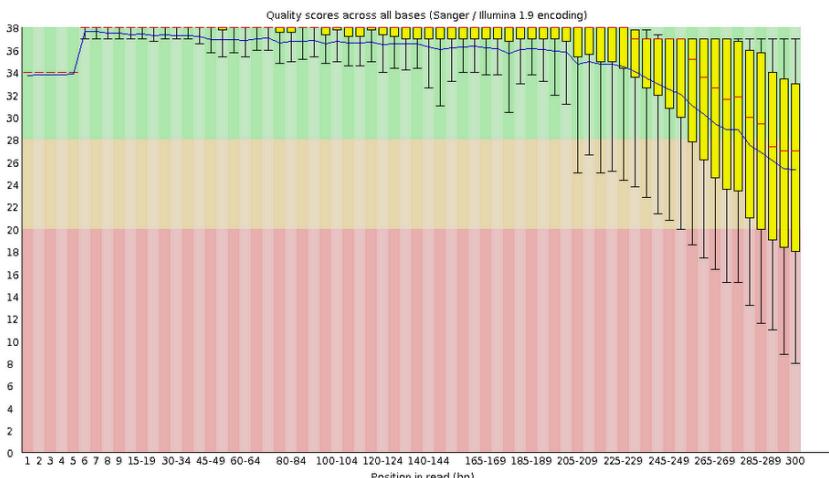

Position in read (bp)

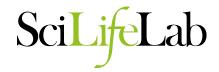

#### Per base sequence content

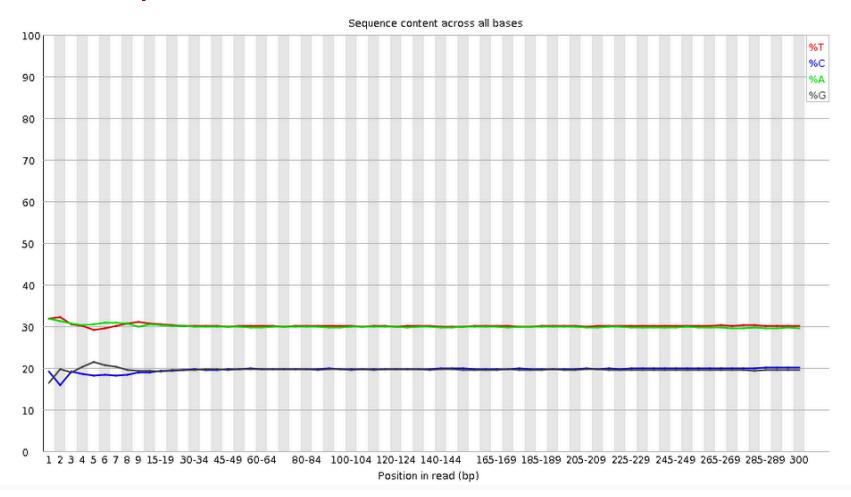

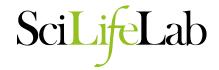

#### Per sequence GC content

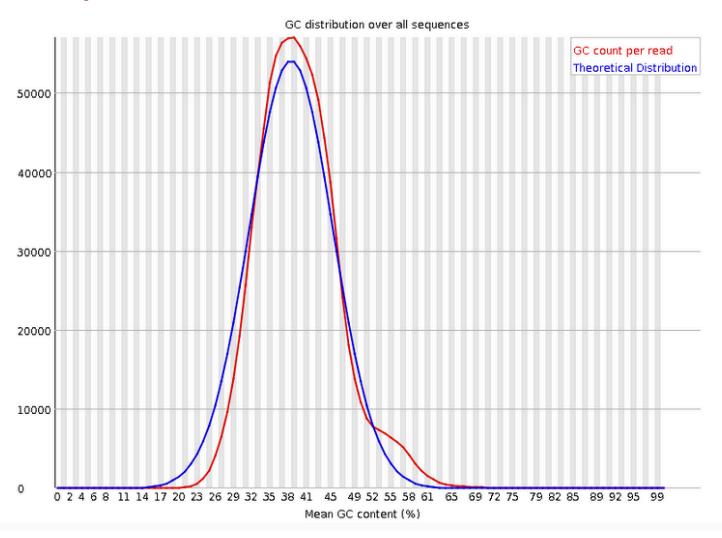

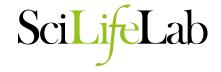

### Sequence Duplication Levels

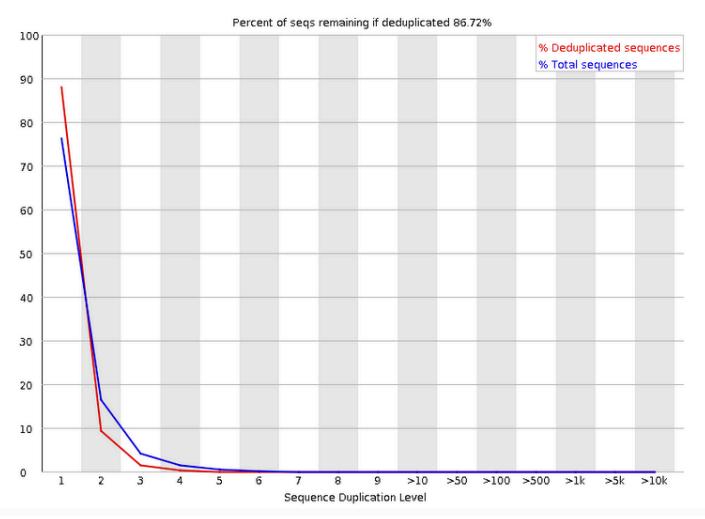

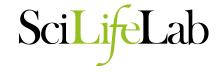

#### Overrepresented sequences

No overrepresented sequences

#### **⊘**Adapter Content

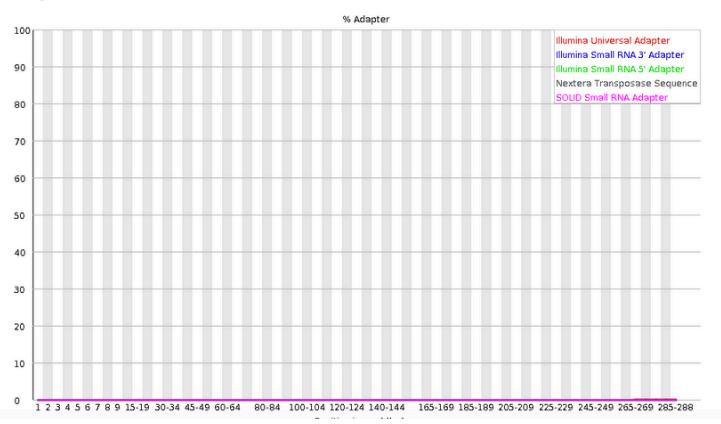

## **Trimming reads**

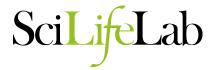

- Why trim reads?
  - Remove adapter read through.

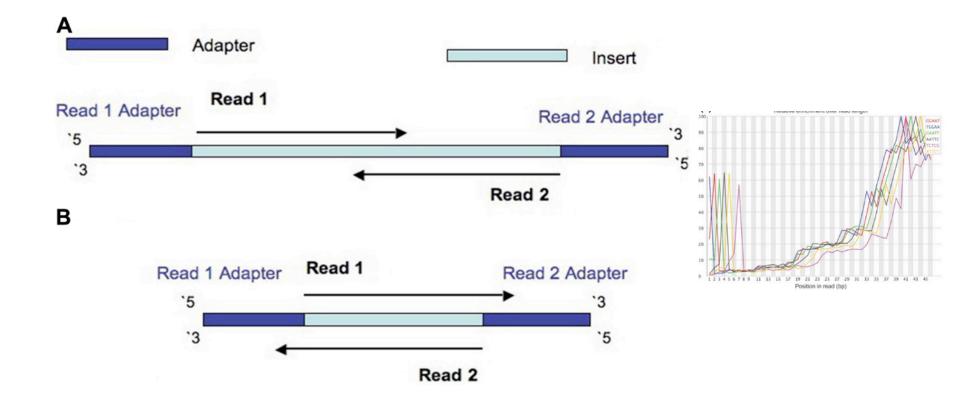

# **Trimming reads**

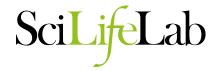

- Why trim reads?
  - Remove poor quality reads

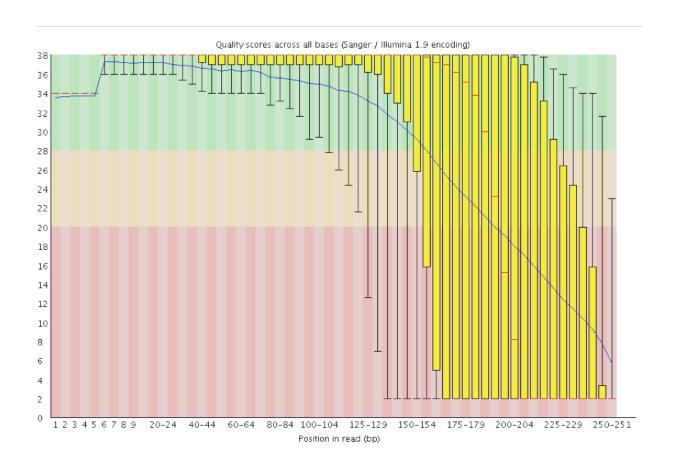

## **Trimming reads**

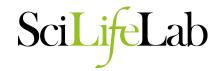

- Many tools available
  - Trimmomatic
  - CutAdapt
  - AlienTrimmer
  - Sickle
  - Trim Galore
  - Scythe
  - Prinseq
  - **—** ...
- Warning: Some assemblers expect untrimmed input
  - Allpaths-LG
  - Mira

### **Duplication Removal**

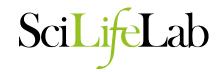

- Why do duplicates arise?
  - Optical duplicates
  - PCR duplicates
- Why are duplicates bad?
  - Poor overlap information
  - Increased variance of coverage
  - Increased computation time and resources
- How to remove duplicates:
  - Prinseq
  - FastUniq
  - ParDRe
  - **—** ...

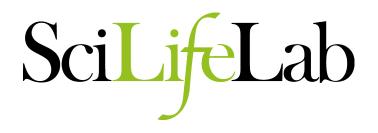

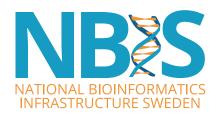

PacBio Specific Quality Checks And Clean Up

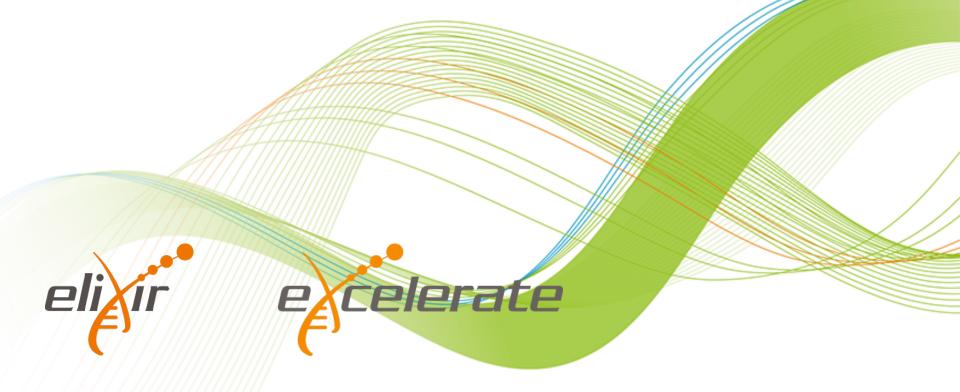

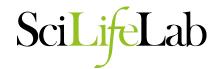

#### Sample Preparation

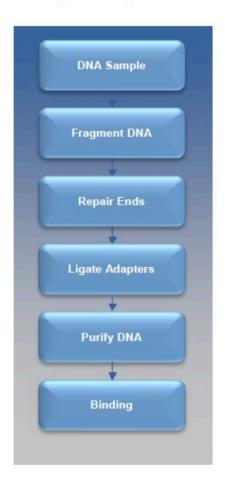

#### Building of the SMRTbell™

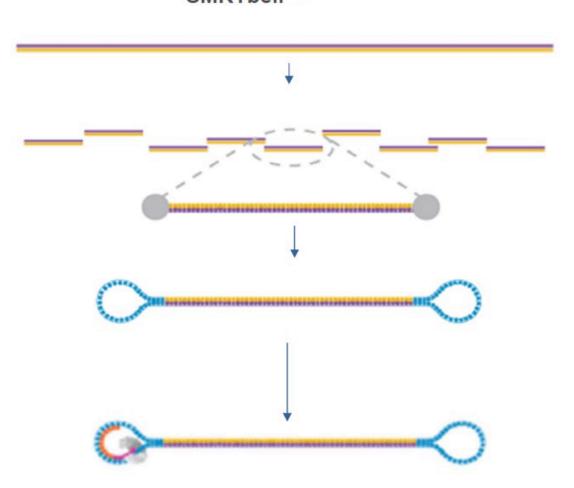

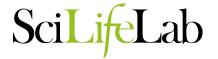

SMRT® Cells

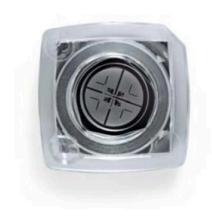

Zero-Mode Waveguides

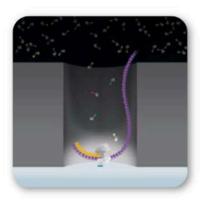

Phospholinked Nucleotides

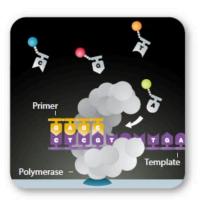

PacBio® RS II

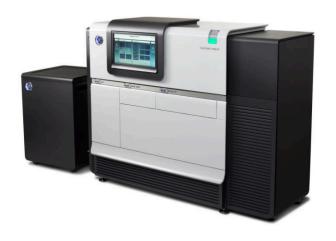

Trace

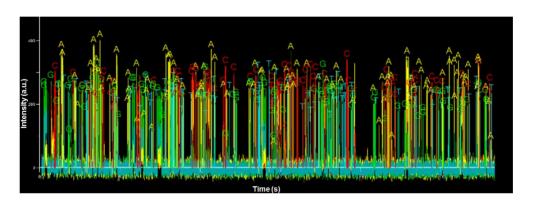

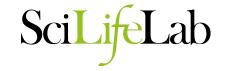

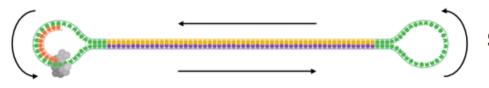

#### **SMRTbell™ Template**

#### **Polymerase Read**

#### Definition:

- Sequence of nucleotides incorporated by polymerase while reading a template
- Includes adapters
- Often called "read"
- Includes adapters
- 1 molecule, 1 pol. read

#### Purpose:

- QC of instrument run
- Benchmarking

#### **Subread**

#### Definition:

- Single pass of template
- Adapters removed
- 1 molecule, ≥1 subreads

#### Unique data:

- Kinetic measurements
- Rich QVs

#### Purpose:

For subsequent analysis

#### **Read of Insert**

#### **Definition:**

- Represents highest-quality single-sequence for an insert, regardless of number of passes
- Generalizes CCS for <2 passes and RQ <0.9</li>
- 1 or more passes
- 1 molecule, 1 read

#### Purpose:

- For Library QC
- For subsequent analysis

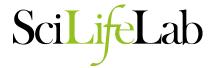

m140415\_143853\_42175\_c100635972550000001823121909121417\_s1\_p0/553/3100\_11230

- 1. " m " = movie
- 2. Time of Run Start (yymmdd\_hhmmss)
- 3. Instrument Serial Number
- 4. SMRT Cell Barcode
- 5. Set Number (a.k.a. "Look Number". Deprecated field, used in earlier version of RS)
- 6. Part Number (usually " po ", " xo " when using expired reagents)
- 7. ZMW hole number †
- 8. Subread Region (start\_stop using polymerase read coordinates) †

† Note that Fields 7 and 8 are used as sequence IDs in FASTA|FASTQ files. They are not used in filenames.

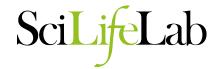

```
@m150619_093250_42174_c100795682550000001823166309091510_s1_p0/109/0_4936 RQ=0.879
@m150619_093250_42174_c100795682550000001823166309091510_s1_p0/109/4981_9942 RQ=0.879
@m150619_093250_42174_c100795682550000001823166309091510_s1_p0/109/9988_10378 RQ=0.879
@m150619_093250_42174_c100795682550000001823166309091510_s1_p0/157/0_7588 RQ=0.871
@m150619_093250_42174_c100795682550000001823166309091510_s1_p0/157/7628_15139 RQ=0.871
@m150619_093250_42174_c100795682550000001823166309091510_s1_p0/157/15186_22778 RQ=0.871
@m150619_093250_42174_c100795682550000001823166309091510_s1_p0/157/22820_30464 RQ=0.871
@m150619_093250_42174_c100795682550000001823166309091510_s1_p0/157/22820_30464 RQ=0.871
@m150619_093250_42174_c100795682550000001823166309091510_s1_p0/157/30510_36641 RQ=0.871
```

- The subreads fastq file contains all the subreads from a SMRT movie.
- The reads from a ZMW after adapter removal are oriented in the direction forward, reverse, forward, and so on.
- Read Quality (RQ) Assignment: A trained prediction of a read's mapped accuracy based on its pulse and base file characteristics (peak signal-tonoise ratio, average base QV, interpulse distance, and so on).
- Quality Value (QV): The total probability that the basecall is an insertion or substitution or is preceded by a deletion. QV = -10 \* log10(p).

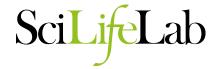

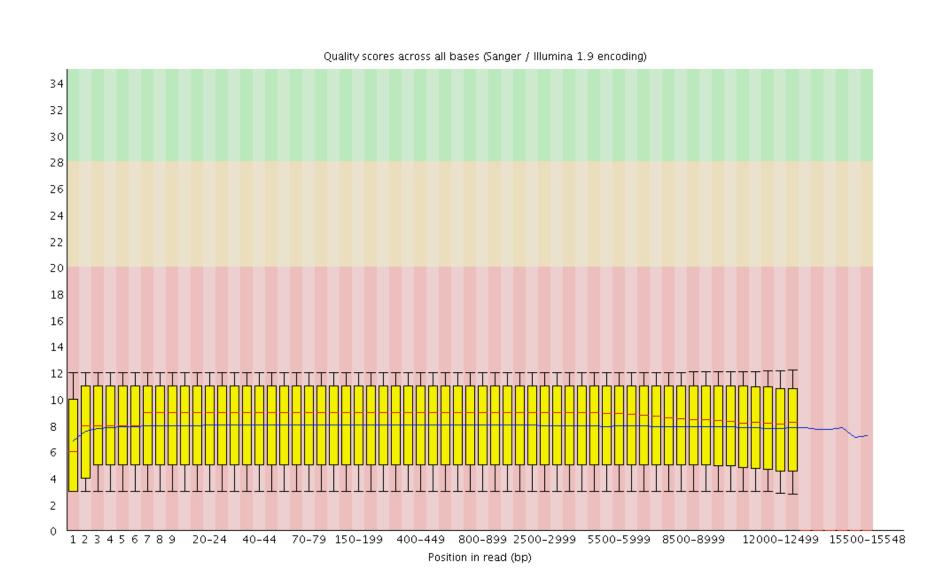

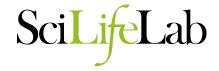

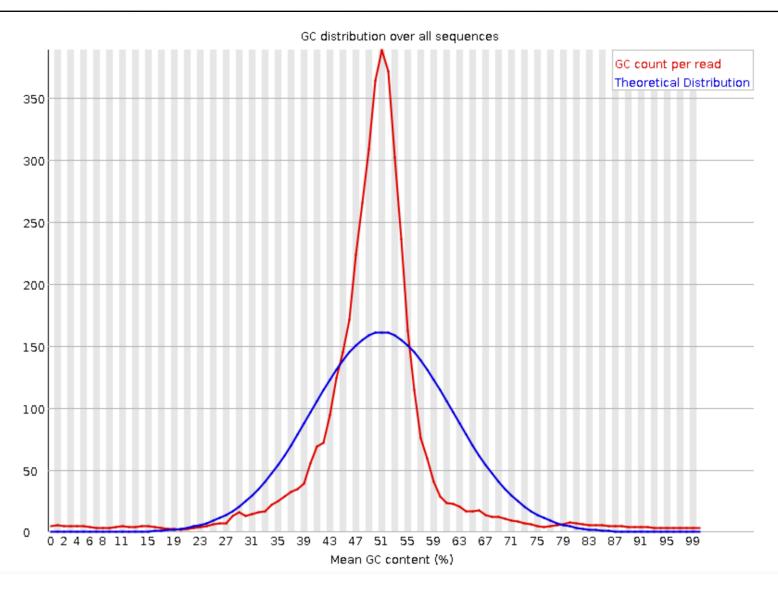

# **SMRT Portal Report**

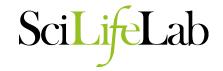

**Job Metric** Value Adapter Dimers (0-10bp) 0.06% Short Inserts (11-100bp) 0.01% 44,946,763,242 Number of Bases Number of Reads 3,918,307 24,367 N50 Read Length 11,470 Mean Read Length Mean Read Score 0.85

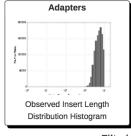

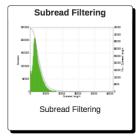

#### Filtering

| Filtering               |             |             |  |  |  |  |  |
|-------------------------|-------------|-------------|--|--|--|--|--|
| Metrics                 | Pre-Filter  | Post-Filter |  |  |  |  |  |
| Polymerase Read Bases   | 49236076578 | 44946763242 |  |  |  |  |  |
| Polymerase Reads        | 10821024    | 3918307     |  |  |  |  |  |
| Polymerase Read N50     | 23758       | 24367       |  |  |  |  |  |
| Polymerase Read Length  | 4550        | 11470       |  |  |  |  |  |
| Polymerase Read Quality | 0.319       | 0.846       |  |  |  |  |  |

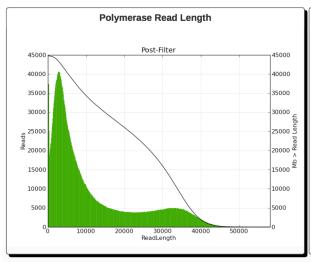

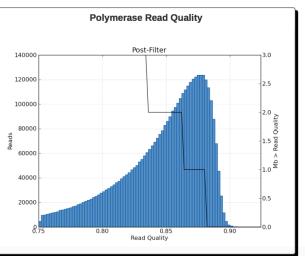

## **SMRT Portal Report**

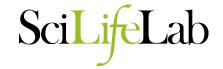

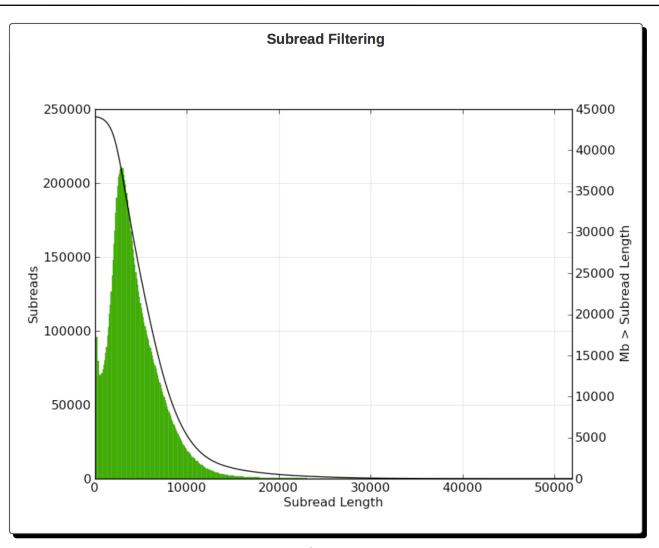

#### **Adapters**

Adapter Dimers (0-10bp) 0.06% Short Inserts (11-100bp) 0.01%

### **SMRT Portal Report**

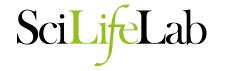

#### Loading

| SMRT Cell ID                                            | Productive ZMWs | ZMW Loading For<br>Productivity 0 | ZMW Loading For<br>Productivity 1 | ZMW Loading For<br>Productivity 2 |
|---------------------------------------------------------|-----------------|-----------------------------------|-----------------------------------|-----------------------------------|
| m151122_235521_42203_c100927002550000001823210705121641 | 150,292         | 50.73%                            | 40.19%                            | 9.08%                             |
| m151124_195105_42237_c100966232550000001823205304301611 | 150,292         | 40.75%                            | 51.31%                            | 7.94%                             |
| m151122_151707_42203_c100927102550000001823210705121617 | 150,292         | 57.69%                            | 33.55%                            | 8.75%                             |
| m151114_001837_42237_c100926912550000001823210705121673 | 150,292         | 56.6%                             | 31.53%                            | 11.87%                            |
| m151105_141536_42237_c100884702550000001823198604021655 | 150,292         | 35.48%                            | 55.12%                            | 9.4%                              |
| m151107_172533_42237_c100926842550000001823210705121675 | 150,292         | 40.2%                             | 46.18%                            | 13.63%                            |
| m151123_082023_42237_c100927112550000001823210705121606 | 150,292         | 61.16%                            | 31.51%                            | 7.34%                             |
| m151125_042931_42237_c100966232550000001823205304301613 | 150,292         | 44.14%                            | 47.93%                            | 7.93%                             |
|                                                         |                 |                                   |                                   |                                   |

#### SMRT cell loading

- P0: % of ZMWs that are empty with no polymerase
- P1: % of ZMWs that are productive and sequencing
- P2: % of ZMWs that are not P0 or P1 (e.g. unbound polymerase, more than one molecule in a well (overloaded cell).
- Maximize P1 and minimize P0 + P2.
- High P0 indicates underloading (too low concentration of molecules)
- High P2 indicates overloading (too high concentration) or poor prep.

# **Adapter Misidentification**

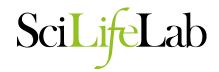

SMRTbell adapter: ATCTCTCTCTCCTCCTCCTCCTGTTGTTGAGAGAGAT

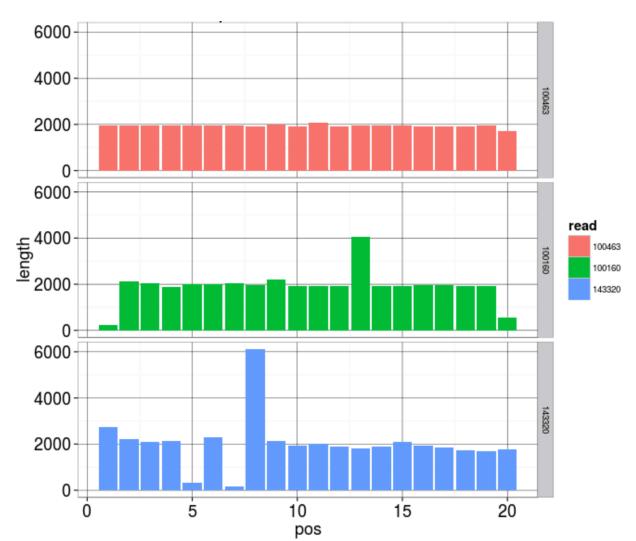

# **Up Next**

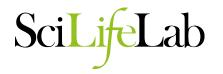

- Sequence quality assessment
  - K-mer analyses
    - Histograms
    - genome size estimation
    - GC plots
    - data set comparision
  - Contamination analyses
  - Mapping based analysis